# **Kinder und Jugendliche im Internet**

# **1. Einstellungen:**

Ein Browser ist ein Programm, mit dem man die Internetseiten aufrufen kann. Es gibt einige Einstellungen, die unbedingt kontrolliert werden sollten. Es werden hier die zwei gängigsten Browser beschrieben (InternetExplorer von Microsoft und Firefox).

# **a. Popup-Fenster blocken (Schützt gegen Werbung)**

InternetExplorer: über Extras -> Popupblocker -> Popupblocker aktivieren

Firefox:

Extras -> Einstellungen -> Blatt Inhalt -> Pop-up-Fenster blockieren aktivieren

#### **b. Keine Kennwörter speichern**

InternetExplorer:

Extras -> Internetoptionen -> Blatt Inhalte -> Button Autovervollständigen -> Benutzernamen und Kennwörter für Formulare aktivieren und Nachfragen, ob Kennwörter gespeichert werden sollen aktivieren

Firefox:

Extras -> Einstellungen -> Blatt Sicherheit -> Passwörter speichern und Master-Passwort verwenden deaktivieren

# **c. Regelmäßig den Verlauf und Cookies löschen**

InternetExplorer:

Extras -> Internetoptionen -> Blatt Allgemein -> Verlauf leeren und Cookies löschen

Firefox:

Extras -> Einstellungen -> Blatt Datenschutz -> Einzelne Cookies löschen -> Button alle Cookies löschen

# **2. Was ist Was?**

# **a. SchülerVZ**

schülerVZ ist ein kostenloses Online-Netzwerk für Schüler. Hier kann man sein eigenes Profil gestalten, Fotos hochladen, Freunde treffen, diskutieren uvm.

www.schuelervz.de

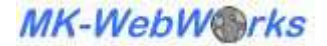

### **b. Facebook**

Facebook ist eine Website zur Bildung und Unterhaltung sozialer Netzwerke

#### www.facebook.de

#### **c. Twitter**

Twitter ist ein soziales Netzwerk und ein meist öffentlich einsehbares Tagebuch im Internet (Mikroblog), welches weltweit per Website, Mobiltelefon, Desktopanwendung, Widget oder Webbrowser-Plug-in geführt und aktualisiert werden kann.

#### www.twitter.de

#### **d. Wer kennt wen**

wer-kennt-wen (wkw) ist eine Online-Community, die es Nutzern ermöglicht, kostenlose Benutzerprofile mit Fotos, Blogs, Gruppen usw. einzurichten.

#### www.wer-kennt-wen.de

# **3. Spielregeln / tabus**

• Generell gilt bei allen Communities, dass man seine eigenen Daten nur einen bestimmten Benutzerkreis zu Verfügung stellt und nicht der Öffentlichkeit dran teilhaben lässt.

Beispiel schuelerVZ: Tarnkappen Funktion

- o Mein Profil sollen nur meine Freunde sehen
- o Ich möchte nicht über meinen Namen gefunden werden können
- o Nein, ich möchte nicht auf anderen Startseiten gesehen werden
- Mit den Eltern das Profil anlegen!
- Fotos gezielt auswählen! Einmal im Internet = immer im Internet. Es ist nur schwer wieder rückgängig zu machen! Auch keine Fotos von Mitschülern, ohne ihre Zustimmung einstellen! Peinlichen Fotos können sich negativ auf Lehrer, Bewerbungen etc. auswirken. Immer mehr Firmen und Lehrer schauen sich Profile von Bewerber und Schüler an!
	- Beim Chat unbedingt einen Nicknamen angeben. Er soll auf keinen Fall ein Teil vom tatsächlichen Namen sein. Kosename oder Fantasienamen verwenden!
	- Im Chat keine privaten oder intimen Daten hinterlassen! Anonym auftreten und sich fair verhalten.
	- Keine fremden Kontakte bestätigen. Sorgfältig mit der Kontaktbestätigung umgehen!
	- Adressdaten, Telefon- und oder Handynummern nicht veröffentlichen!
- Geburtsdatum nicht vollständig bekannt geben. Entweder nur den Geburtstag oder das Jahr.
- Nicht über andere Mitschüler und Lehrer schlecht reden/schreiben!
- E-Mail Adresse mit Nickname verwenden. Kann kostenlos bei GMX beantragt werden. Beispiel: Tlight@gmx.de (von Twighlight...)

www.gmx.de oder www.yahoo.de oder www.web.de

- Bis 13 Jahre nur in Kinder-Chats auftreten. Zustimmung der Eltern erforderlich! Beispiel: www.tivi.de (ZDF)
- Nur gezielte Webseiten besuchen
- Keine Werbeanzeigen bestätigen Gefahr vom unbeabsichtigten Kauf eines Zeitschriftenabos etc.!
- Keine Bilder, Fotos oder Texte aus anderen Profilen oder Webseiten kopieren und veröffentlichen! Dies ist ein Raub von Eigentum und ist Strafbar.
- Passwörter und Benutzername sorgfältig auswählen, nicht den Freunden bekannt geben und an einem sicheren Ort aufbewahren. Zugangsdaten unbedingt den Eltern mitteilen! Dient auch zur Sicherheit, falls das Passwort vergessen wird  $\odot$

Vorsicht bei Verwendung auf anderen Computern (Freunden, Internet Cafe). Die Passwörter können auf den fremden Computern gespeichert werden! Lieber nur auf dem eigenen anwenden.

Wenn alle Punkte sorgfältig berücksichtigt wurden, besteht keine Gefahr von Attacken oder Missbrauch. Sollten dennoch Belästigungen oder Unstimmigkeiten auftreten, bitte immer sofort an die Eltern werden!

Viel Spaß in den Communities und gutes Gelingen!

Bei Fragen oder Unterstützung:

Michael Klodt Am Frauwald 1c 65527 Niedernhausen info@mk-webworks.de Tel: 06128-74 82 99